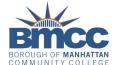

## **NEW YORK STATE AID: TAP, APTS & THE NYS DREAM ACT**

## WHAT IS THE NYS TUITION ASSISTANCE PROGRAM?

TAP helps pay your tuition if you are a New York Sate resident enrolled in a degree program at BMCC. TAP grants are available for both full-time and part-time study and may cover up to 100% of your tuition charges each semester.

## WHAT ARE THE ELIGIBILITY REQUIREMENTS?

- ♦ Be a legal resident of New York State (that is, lived in NYS for at least one year prior to the first term for which you are seeking payment)
- Be a U.S citizen, permanent resident or hold an I-94 visa as a refugee, paroled refugee or conditional entrant
- ◆ Have a high school diploma from a U.S. high school, a recognized GED certification, or pass an approved ability-to-benefit test
- Meet the NYS taxable income criteria for TAP: Dependent students or independent students with tax dependents must have a total family net taxable income below \$80,000. Independent students who are single with no tax dependents must have a total family net taxable income below \$10,000. Independent students who are married with no tax dependents must have a total family net taxable income below \$40,000.
- ♦ Be enrolled in a program leading to a degree
- Maintain a good academic standing for NYS award programs, at least a "C' average
- ◆ Be in compliance with the terms of any service condition imposed by NYS award

## **HOW DO I APPLY FOR TAP?**

You must complete a NYS application to apply for TAP. However, you cannot complete a NYS application until you have filed a FAFSA.

- The easiest way to apply for the NYS grants is first to file your FAFSA-on-the-Web, then use the link for "NY State Based Financial Aid" on the FAFSA Confirmation page to go to the NYS TAP-on-the-Web application
- If you miss the link to TAP-on-the-Web, you will have to wait until
  after your FAFSA is processed and you receive an email from the NYS
  Higher Education Services Corporation (HESC) inviting you to apply
  for NYS grants
- ◆ TAP-on-the-Web can be accessed at: https://www.tap.hesc.ny.gov/totw/. You will be required to create a HESC User Name and PIN to log in and access your electronic TAP application data. You will discover that much of the information on your TAP application has already been supplied from your FAFSA. Review the information carefully, correct any errors and answer any additional required questions to finish your application.
- ♦ BMCC's TAP School Code is 1404

## WHAT IS AID FOR PART-TIME STUDY (APTS)?

The APTS program helps pay your tuition if you are pursuing your degree on a part-time basis but are not eligible for a full-time TAP award. You must:

- ◆ Be enrolled part-time in a minimum of 6 to 11 credits that meet the requirements of your major for APTS (Note: NYS tuition assistance programs also require that a certain portion of your semester course load consist of non-remedial credit-bearing courses)
- ◆ Meet the NYS taxable income criteria for APTS. Scan the following QR Code to learn more:

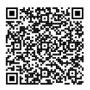

### **HOW DO I APPLY FOR APTS?**

- ♦ You must complete a TAP NYS application to apply for TAP
- After your information is received at BMCC: you will receive an e-mail notification from BMCC to complete a CUNY Supplement Form
- ◆ Log on to your CUNYfirst account, navigate to the Student Center followed by the Financial Aid tile. In the Financial Aid tile, click the Supplement Form link to access and complete the form. Make sure to enter the Institution Code (BMC01) follow by the Aid Year (2023).

#### WHAT IS THE NEW YORK STATE DREAM ACT?

The Senator Jose Peralta New York State DREAM Act gives undocumented and other students access to New York State administered grants and scholarships that support their higher education cost. If you attended or graduated from a NYS high school, attended an approved NYS high school equivalency program or received an NYS equivalency diploma, you may be eligible for state financial aid.

## WHERE DO I APPLY FOR THE DREAM ACT GRANT?

Complete the NYS Dream Act application at <a href="www.hesc.ny.gov/dream">www.hesc.ny.gov/dream</a>

TO REVIEW YOUR DREAM ACT ELIGIBILITY AND TO LEARN MORE, PLEASE SCAN THE FOLLOWING QR CODE

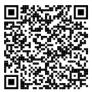

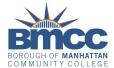

## **NEW YORK STATE AID: TAP, APTS & THE NYS DREAM ACT**

## **HOW MUCH TAP OR APTS CAN I RECEIVE?**

- Award amounts are based on the information provided on the TAP application. The maximum TAP award can equal the full tuition charge at BMCC.
- APTS awards vary from semester to semester based on the available funding for the program. An APTS award cannot exceed tuition charges.

### **HOW DO I KNOW IF I RECEIVE TAP OR APTS?**

- Several weeks after submitting your TAP-on-the-Web application you will receive an email notification from NYS Higher Education Service Corporation (HESC) about your award status and the amount of TAP you may expect to receive. About the same time, HESC also notifies the college of your TAP awards so you don't have to return anything to the college.
- ◆ The college will credit your tuition bill with your semester TAP or APTS award if that information is available at registration. If you are determined eligible to receive a TAP or ATPS award, it will be posted to your Financial Aid Award Summary page in CUNYfirst as "Initial" or "Actual" TAP/APTS. "Estimated" TAP is not an 'actual' award, it is the amount you may be eligible to receive after your application is processed and your eligibility is determined by HESC.

# HOW MANY SEMESTERS CAN I RECEIVE OF TAP OR APTS?

- ◆ You may receive TAP for up to 6 semesters (or the equivalent) as an associate degree student. You will be limited to 6 semesters of TAP even if you change majors or transfer to another community college.
- You may receive up to 16 semesters of APTS as an undergraduate student and you are allowed to use all these semesters while enrolled in an associate degree program.

#### CAN I GET TAP OR APTS FOR SUMMER STUDY?

- You may be eligible to receive a TAP award for summer session attendance but APTS is not available for summer study. The summer counts as the first term of the new academic year for TAP purposes, so you must file the next year's TAP-on-the Web application early in the new year and include the summer term as one of the semesters for which you wish to receive TAP.
- Information about summer TAP awards are not always available at summer registration. If this information is not available, you may have to pay your summer school tuition and receive a refund from the college at a later time.

## **APPLICATION FILING TIPS:**

- ◆ It can take several days after you receive your FAFSA results before your TAP application is available at TAP-on-the-Web. If you have trouble gaining access to your TAP application information because your identifying information isn't available, wait until you receive an e-mail from HESC indicating that your TAP application is available.
- The TAP-on-the-Web application has space for only one school code. Usually it's the first New York State school you named on your FAFSA. Make sure BMCC (1404) is listed as your school of choice.
- The NYS TAP application and the Supplement form must be completed by the first week of the semester in order for you to be considered for an APTS award.
- At any time after filing your TAP-on-the-Web application, you may check your status at https://www.hesc.ny.gov/pay-forcollege/apply-for-financial-aid/nys-tap.html.

## WE'RE HERE TO HELP AS YOU MAKE DECISIONS ABOUT YOUR EDUCATION AND FUTURE.

Visit or virtual office hours to speak with a Panther Station Representative. **Hours:** Monday & Thursday 9 a.m. - 5 p.m., Tuesday & Wednesday 9 a.m. - 6 p.m. and Friday 10 a.m. - 5 p.m.

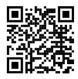

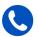

Call (212) 220-1430 to get connected with a financial aid representative.

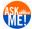

Visit us at https://www.bmcc.cuny.edu/enrollment-management/ and click the "Ask Me" feature to search for an answer to an Admissions, Financial Aid, or Registration question. If you don't find the information you need with a search, start a live chat with a staff member.

LEARN MORE ABOUT STATE AID BY SCANNING THE FOLLOWING QR CODE

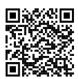